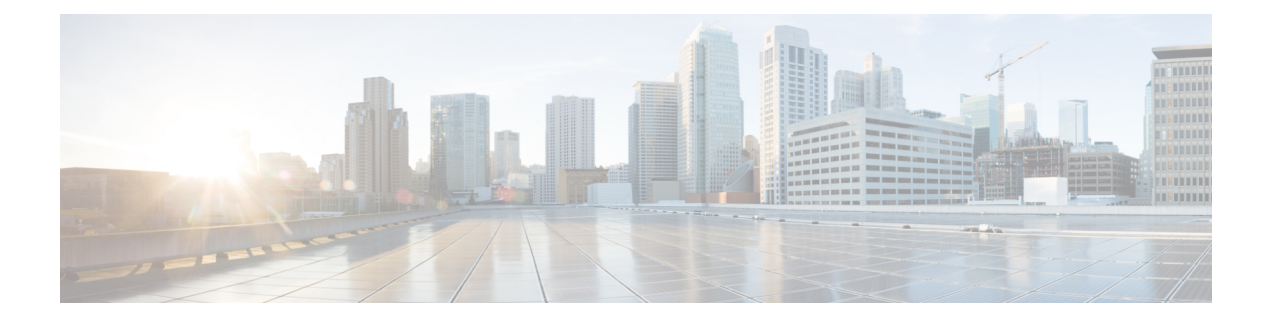

# **Directory Integration**

- Directory [Parameters,](#page-0-0) on page 1
- CDI [Parameters,](#page-2-0) on page 3
- Attribute Mapping [Parameters,](#page-13-0) on page 14
- UDS [Parameters,](#page-16-0) on page 17
- Directory Server [Configuration](#page-18-0) Examples, on page 19

# <span id="page-0-0"></span>**Directory Parameters**

The following table lists the BDI and EDI parameters, indicating the CDI parameter name or if it doesn't apply to Jabber 11.8 or later.

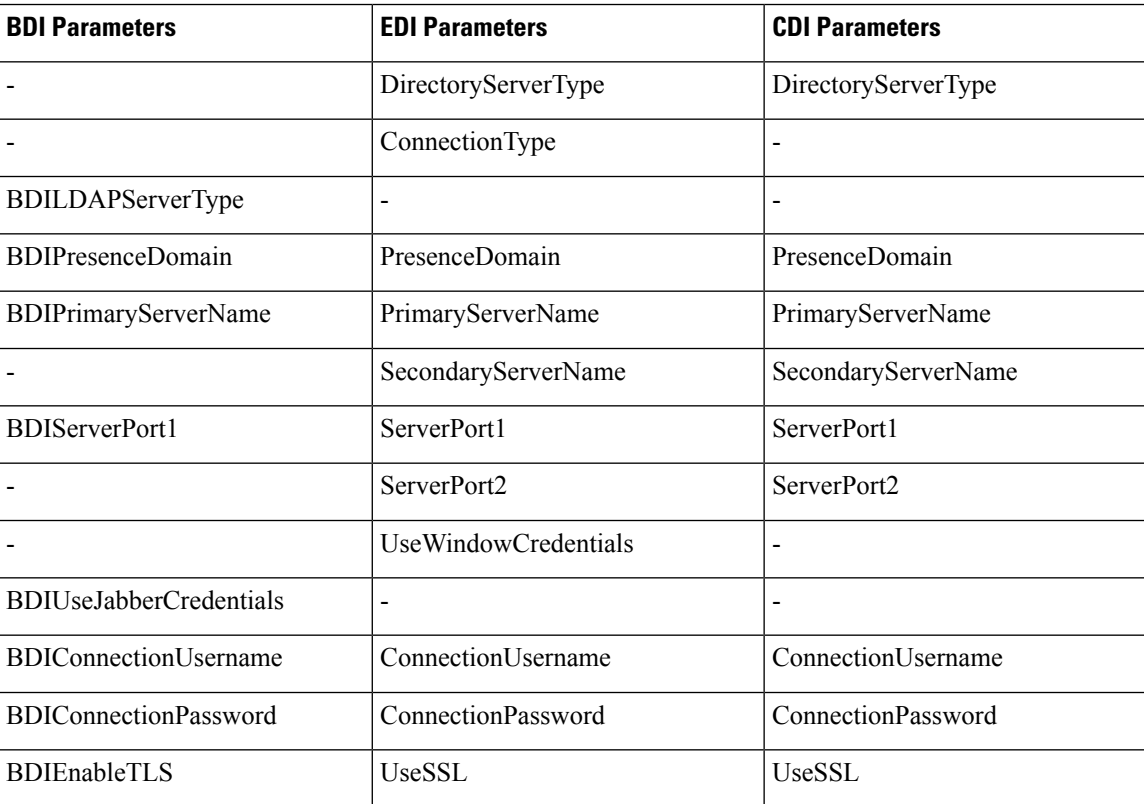

I

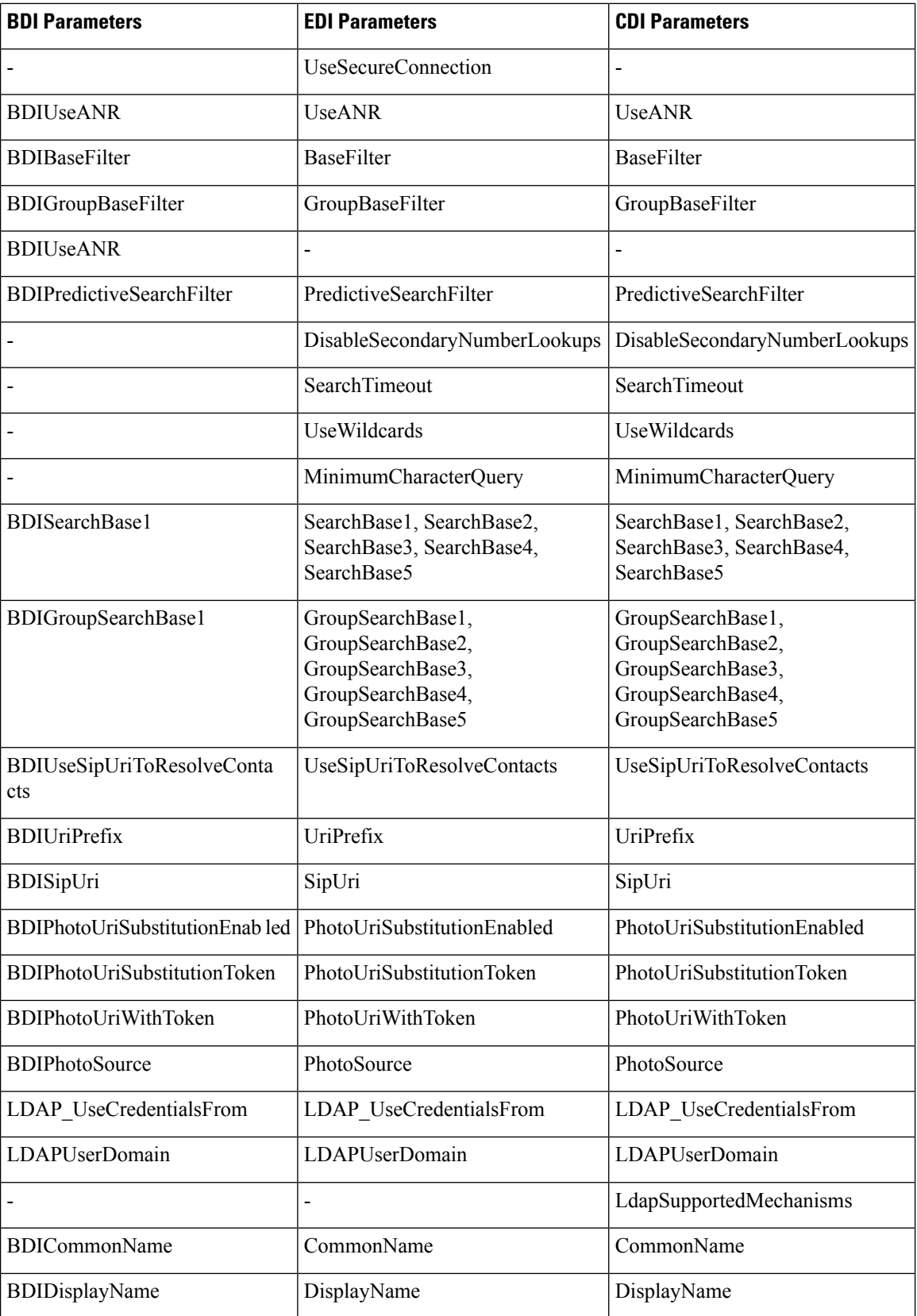

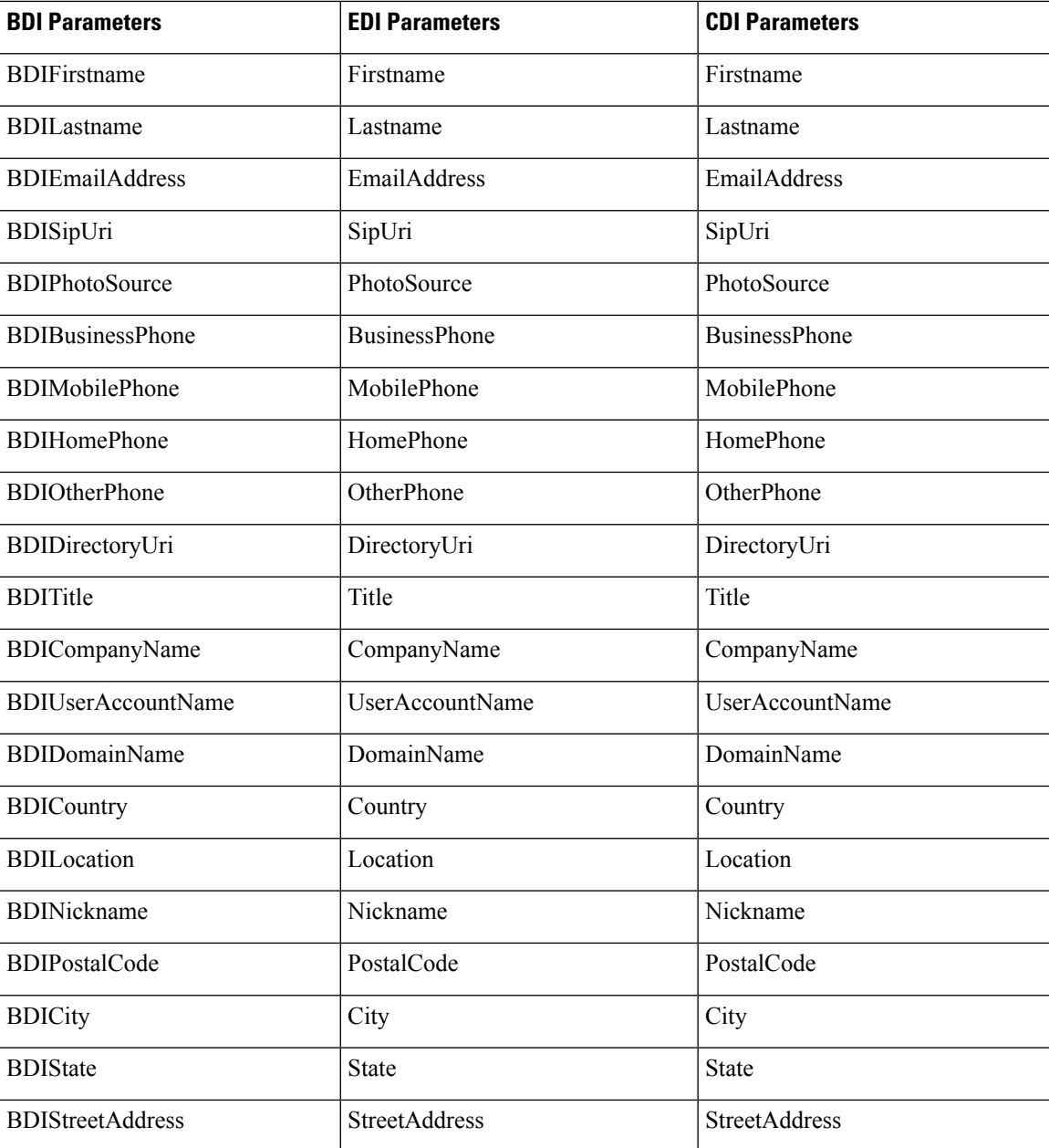

# <span id="page-2-0"></span>**CDI Parameters**

The CDI parameters apply to all clients.

### **Directory Connection**

#### **PrimaryServerName**

Specifies the address of the primary directory server. You can configure this parameter to enable manual connection where the client cannot automatically discover the directory server.

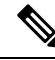

The client attempts to connect to the primary directory server or the secondary directory server in the following ways: **Note**

- When the client starts, it attempts to connect to the primary server.
- The client attempts to connect to the secondary server when:
	- The primary server is not available.
	- The primary server fails after the client connects to it.
- If the connection to the secondary server is successful, the client retains the connection to the secondary server until the next restart.
- If the secondary server fails while the client is connected to it, the client attempts to connect to the primary server.
- IP address Use IP address for primary directory server.
- FQDN Use FQDN for primary directory server.

Example: <PrimaryServerName>parent-domain-fqdn</PrimaryServerName>

#### **SecondaryServerName**

Specifies the address of the backup directory server.

You must configure this parameter to enable manual connections where the client cannot automatically discover the directory server.

When you specify a value for the PrimaryServerName parameter, you must configure this parameter for failover.

- IP address—Use IP address for backup directory server.
- FQDN—Use FDQN for backup directory server.

Example: <SecondaryServerName>www.example.com</SecondaryServerName>

#### **ServerPort1**

Specifies the port for the primary directory server.

When you specify a value for the PrimaryServerName parameter, you must configure this parameter.

Example:<ServerPort1>123</ServerPort1>

#### **ServerPort2**

Specifies the port for the backup directory server.

When you specify a value for the SecondaryServerName parameter, you must configure this parameter.

```
Example:<ServerPort2>345</ServerPort2>
```
#### **ConnectionUsername**

Lets you manually specify a shared username that the client can use to authenticate with the directory server.

By default, Jabber desktop clients use Kerberos or client certificate authentication. Only use this parameter in deployments where you can't authenticate with the directory server using either Kerberos or client certificate authentication.

You must use only a well-known or public set of credentials for an account with read-only permissions to the directory.

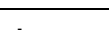

Œ

**Important** The client transmits and stores this username as plain text.

Example: <ConnectionUsername>username</ConnectionUsername>

#### **ConnectionPassword**

Lets you manually specify a shared password that the client can use to authenticate with the directory server.

By default, Jabber desktop clients use Kerberos or client certificate authentication. Only use this parameter in deployments where you can't authenticate with the directory server using either Kerberos or client certificate authentication.

You must use only a well-known or public set of credentials for an account with read-only permissions to the directory.

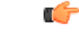

**Important**

The client transmits and stores this password as encrypted unless you have configured your LDAP settings for plaintext transmission.

The value for this parameter is the shared password.

Example: <ConnectionPassword>password</ConnectionPassword>

### **UseSSL**

Default setting: True

The connection to the LDAP server uses SSL by default using the LDAPS protocol.

Setting this to False uses the plaintext LDAP protocol. The plaintext LDAP protocol will also be chosen if the LDAP port is either 389 or 3268 and the UseSSL configuration key is not set.

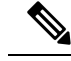

**Note** The configuration key when set overrides any automatic determination of the protocol.

### **UseANR**

Default setting (all clients): True

Enable/disable the use of Ambiguous Name Resolution (ANR) when performing predictive search queries.

When set to True, Jabber constructs LDAP queries using ANR for predictive search.

If set to False, Jabber constructs a complex query for use in predictive search.

ANR is disabled if Jabber is connecting to an OpenLDAP server. It is enabled only when connecting to an Active Directory server.

The format of the query used for non-ANR servers is set using the "PredictiveSearchFilter" parameter. Example: <UseANR>false</UseANR>

### **Directory Query**

#### **BaseFilter**

Specifies a base filter for Active Directory queries.

You must specify a directory subkey name if you want to retrieve objects other than user objects when you query the directory.

Configuration files can contain only valid XML character entity references. To specify a custom base filter, you must use  $\&$  amp; instead of  $&$ .

The default value for all clients is (&(objectCategory=person)( objectClass=user)).

Example: <BaseFilter>(&amp; (objectCategory=person) (memberOf=cn=group-name))</BaseFilter>

#### **GroupBaseFilter**

Specifies a base filter for Active Directory Enterprise Group queries.

The default value for all clients is:

(&(objectCategory=group)(!(groupType:1.2.840.113556.1.4.803:=2147483648)) (ensure you remove any spaces inserted in this value prior to using it).

Example:

<GroupBaseFilter>(&amp; (objectCategory=person)(memberOf=cn=group-name))</GroupBaseFilter>

#### **PredictiveSearchFilter**

Defines the attribute set for predictive search LDAP queries. You can define multiple, comma-separated values to filter search queries.

This setting is only read when "UseANR" is set to False, or when connecting to a non-Active Directory server. If UseANR is not set to any value, Jabber will use a default attribute set for predictive search queries.

Ш

Default values are created based on attribute mappings for the following Jabber parameters:

- mail
- username
- displayname
- givenname
- surname
- nickname
- sipURI

Typical mappings for these attributes are as follows:

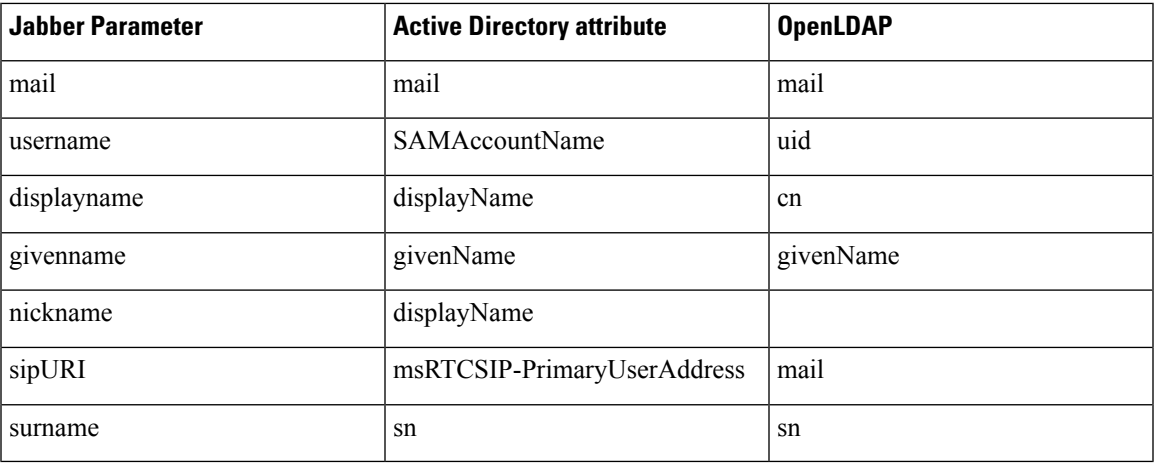

If your directory server doesn't support ANR format queries, you can populate this setting if you want to customize the attribute set queried for predictive search queries.

#### **DisableSecondaryNumberLookups**

Specifies whether users can search for alternative contact numbers if the work number is not available, such as the mobile, home, or other number.

- 0 (default) Users can search for alternative contact numbers.
- 1 Users cannot search for alternative contact numbers.

Example: <DisableSecondaryNumberLookups>1</DisableSecondaryNumberLookups>

#### **SearchTimeout**

Specifies the timeout period for queries in seconds.

The value for this parameter is number of seconds. The default value is 5.

Example: <SearchTimeout>6</SearchTimeout>

#### **MinimumCharacterQuery**

Sets the minimum number of characters in a contact name that a user needs to enter to query the name from the directory.

The only value for this parameter is a numerical value. The default value is 3.

For example, if you set 2 as the value of this parameter, the client searches the directory when users enter at least two characters in the search field.

Example: <MinimumCharacterQuery>2</MinimumCharacterQuery>

#### **SearchBase1, SearchBase2, SearchBase3, SearchBase4, SearchBase5**

Specifies a location in the directory server from which searches begin.

A search base is the root from which the client executes a search. By default, the client searches from the root of the directory tree.

Active Directory doesn't typically require a search base. Specify search bases for Active Directory only when you have specific performance requirements. When specifying search bases, you must also specify search base for directory servers other than Active Directory to create bindings to specific locations in the directory.

The value for this parameter is a searchable Organizational Unit (OU) in the directory tree. You can specify the value of up to five search bases in your OU to override the default behavior.

You can specify an OU to restrict searches to certain user groups. For example, a subset of your users has IM capabilities only. Include those users in an OU and then specify that as a search base. **Tip**

Example:<SearchBase1>OU=Users1</SearchBase1>

#### **GroupSearchBase1, GroupSearchBase2, GroupSearchBase3, GroupSearchBase4, GroupSearchBase5**

Specifies a location in the directory server from which Enterprise Group searches begin.

A search base is the root from which the client executes a search. By default, the client searches from the root of the directory tree.

You can specify the value of up to five search bases in your Organizational Unit (OU) to override the default behavior.

The value for this parameter is a searchable OU in the directory tree.

Example: <GroupSearchBase1>OU=Group1</GroupSearchBase1>

### **IM Address Scheme**

#### **UseSipUriToResolveContacts**

Specifies the IM address scheme that the Cisco IM and Presence service uses.

- true Use the Directory URI scheme.
- false (default) Use the User ID @[Default Domain] scheme.

Example: <UseSipUriToResolveContacts>true</UseSipUriToResolveContacts> **UriPrefix** Specifies a prefix to remove from the SipUri parameter. The value is a prefix string. For example, sip: may prefix the msRTCSIP-PrimaryUserAddress directory attribute. Example: <UriPrefix>sip:</UriPrefix> **SipUri** Specifies the directory attribute field that the IM Address scheme field is mapped to. The value for this parameter can be one of the following directory attribute fields: • mail • msRTCSIP-PrimaryUserAddress

Example: <SipUri>msRTCSIP-PrimaryUserAddress</SipUri>

### **LdapSupportedMechanisms**

Applies to all clients.

Specifies the order for authenticating with the LDAP server.

Each of the mechanisms specified below must be supported by the Contact Service and the LDAP server.

Use a space to separate multiple authentication mechanisms.

- **GSSAPI (default)** —Kerberos v5. Supported by desktop clients only.
- **EXTERNAL**—SASL external.
- **PLAIN**—Simple LDAP bind (anonymous bind is a subset of simple bind). Used by default if ConnectionUsername and ConnectionPassword parameters or LDAP\_UseCredentialsFrom parameter are present

Example 1: <LdapSupportedMechanisms>GSSAPI EXTERNAL PLAIN</ LdapSupportedMechanisms>

In this example, Jabber checks first if GSSAPI is supported, then attempts to authenticate. If GSSAPI is not supported, then Jabber checks if EXTERNAL is supported, then attempts to authenticate. If neither are supported, then Jabber attempts PLAIN authentication.

Example 2: <LdapSupportedMechanisms>PLAIN</LdapSupportedMechanisms>

In this example, Jabber uses PLAIN authentication only.

### **EnableEmployeeNumber**

Applies to Cisco Jabber for Windows.

Fetches the employee number from the LDAP server when a user searches for it using Jabber.

• 0 or false (default)—Employee number is disabled.

• 1 or true—Employee number is enabled.

Example: <EnableEmployeeNumber>0</EnableEmployeeNumber>

### **UseLdapReferral**

Applies to Cisco Jabber for Windows and Cisco Jabber for Android.

Specifies if the client uses LDAP referrals when attempting to resolve contacts.

Values:

- 0 (Default)—Disables LDAP referrals
- 1—Enables LDAP referrals

Example: <UseLdapReferral>1</UseLdapReferral>

### **LDAP\_UseCredentialsFrom**

Applies to all Cisco Jabber clients for on-premises deployments.

Specifies which credentials are used by Cisco Jabber when connecting to the directory server.

- Voicemail—use voicemail credentials when connecting to the directory server.
- Exchange—use the credentialsthat Cisco Jabber usesto connect to Microsoft Exchange when connecting to the directory server.
- CUCM—use Cisco Unified Communications Manager credentials when connecting to the directory server.

Example: <LDAP\_UseCredentialsFrom>CUCM</LDAP\_UseCredentialsFrom>

When this parameter is set, users are not given the option to enter their directory credentials manually in the Options window. You can also set directory credentials using the Cisco Unified Communications Manager service profile or using the CDI directory integration parameters you defined in the jabber-config.xml file. It is not recommended to use both synchronized credentials and administrator-defined credentials.

Keep in mind that you may need to use the LdapUserDomain parameter to define the domain to authenticate against the LDAP server (where applicable). For example, the authentication ID would be <*CUCM Username*>@<LdapUserDomain>.

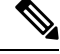

**Note**

Do not use the LDAP\_UseCredentialsFrom parameter with any of the following parameters because they can cause conflicting configuration:

- LdapAnonymousBinding
- ConnectionUsername and ConnectionPassword
- UseWindowsCredentials

### **LdapUserDomain**

Applies to all Cisco Jabber clients for on-premises deployments.

Specifies the domain to be appended to the username when connecting to the LDAP server. This is useful when the LDAP server requires a UPN or email-based account to authenticate with. This parameter is used with the LDAP\_UseCredentialsFrom parameter.

The username is appended with the  $\omega$  symbol followed by the value specified by LdapUserDomain. This value is then used to connect to the LDAP server. For example, a user named Adam McKenzie has the user ID *amckenzie* and the LdapUserDomain is *example.com*, then the username that authenticates with the LDAP server is *amckenzie@example.com*.

Example: <LdapUserDomain>example.com</LdapUserDomain>

### **Contact Photo**

#### **PhotoUriSubstitutionEnabled**

Specifies if a URI is used to display photos.

- true Photo URI substitution is enabled.
- false (default) Photo URI substitution is disabled.

Example: <PhotoUriSubstitutionEnabled>true</PhotoUriSubstitutionEnabled>

#### **PhotoUriSubstitutionToken**

Specifies the token in the Photo URI that is used to create the path to the photos.

Only the following attributes are supported for use with the PhotoURISubstitutionToken parameter:

- Common Name
- Display Name
- First Name
- Last Name
- Nickname
- Email Address
- Photo Source
- Business Phone
- Mobile Phone
- Home Phone
- Preferred Phone
- Other Phone
- Title
- Company Name
- User Account Name
- Domain Name
- Location
- Post Code
- State
- City
- Street

```
Ú
```
**Important** When using this parameter, you must ensure the PhotoUriSubstitutionEnabled parameter is set to true.

The value for this parameter is a directory attribute.

Example: <PhotoUriSubstitutionToken>sAMAccountName</PhotoUriSubstitutionToken>

#### **PhotoUriWithToken**

Specifies a photo URI with a directory attribute as a variable value.

The parameter applies to LDAP directory integrations.

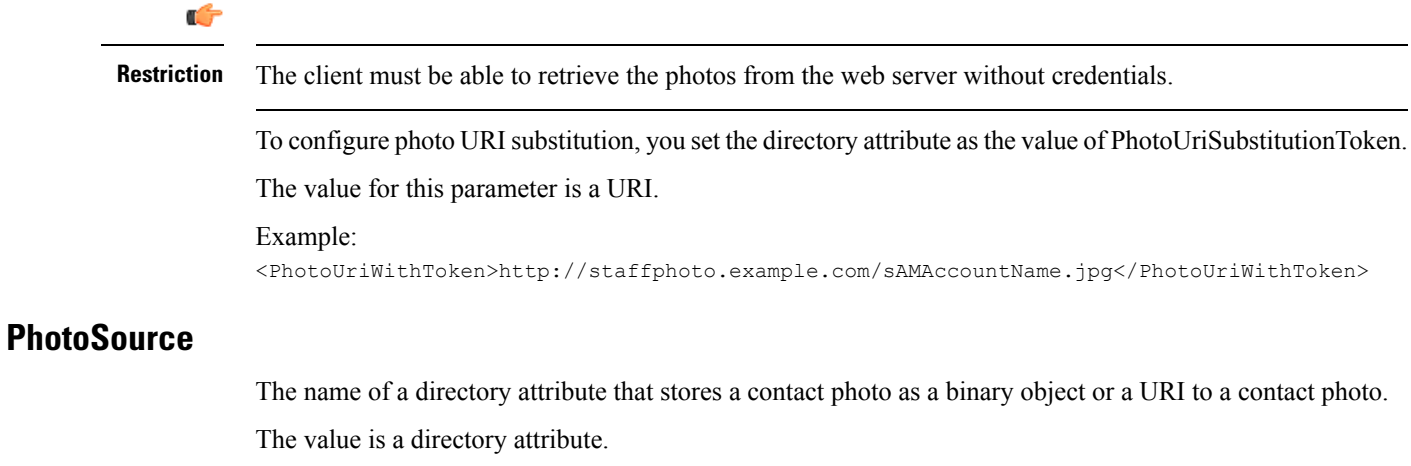

Example: <PhotoSource>thumbnailPhoto</PhotoSource>

 $\boldsymbol{\mathcal{P}}$ 

If you are using attributes such as "jpegPhoto" and "thumbnailPhoto", ensure that these are added to the Global Catalog on the Active Directory. **Tip**

### **PhoneNumberMasks**

Specifies masks to use when users search for phone numbers.

For example, a user receives a call from  $+14085550100$ . In the directory, this number is  $+(1)$  408 555 0100. The following mask resolves the number:  $+1408$  | + (#) ### ### ####. The length of mask strings cannot exceed the size restriction for registry subkey names.

Phone masks apply to phone numbers before the client searches your directory. If you configure phone masks correctly, directory searches succeed as exact query matches and prevents any impact on the performance of your directory server.

The following table describes the elements you can include in a phone mask:

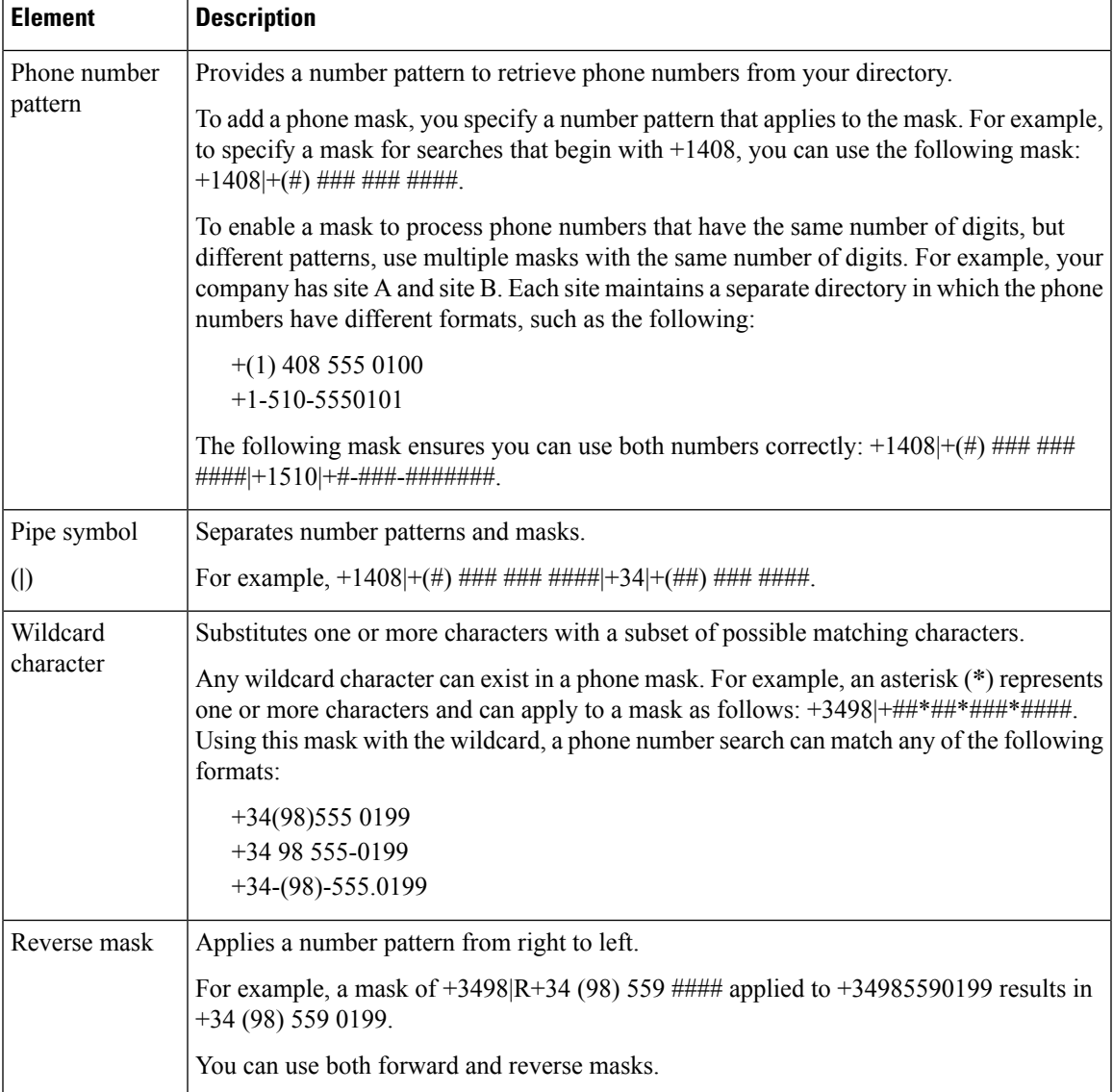

The only value for this parameter is mask string.

Example: <PhoneNumberMasks>+1408|+(#) ### ### ####</PhoneNumberMasks>

### **ContactSearchSource**

Applies to all clients.

Prerequisites: Jabber team messaging mode is enabled.

Specifies what sources should be used for Jabber searches for environments running Jabber team messaging mode. With the search results, you'll see the person's profile picture, and be able to call them.

This parameter is ignored if you configure the ContactProfileSearch parameter with CI as the value.

- CI (default)—Jabber users can search for contacts that are in the Common Identity (CI) in the Teams directory.
- CI-UDS-LDAP—Jabber users can search for contacts from the company directory (on UDS/LDAP), as well as the CI.

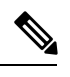

**Note** If you use this value, you might need to also use DirectoryServerType.

Example: <ContactSearchSource>CI-UDS-LDAP</ContactSearchSource>

### **ContactProfileSource**

Applies to all clients.

Prerequisites: Jabber team messaging mode is enabled.

Define the source for the profiles of your users' contacts for environments running Jabber team messaging mode. With the search results, you'll see the person's profile picture, and be able to call them.

- CI —Profile information from the Common Identity (CI) in the Teams directory. If you set this value, then the ContactSearchSource parameter is ignored, and predictive search is only on CI.
- CI-UDS-LDAP (default)—Jabber will get the profile information from UDS or LDAP. The profile information from CI has higher priority over the one from UDS/LDAP if any user details have conflicts, such as their photo or display name.

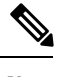

**Note** If you use this value, you might need to also use DirectoryServerType.

Example: <ContactProfileSource>CI-UDS-LDAP</ContactProfileSource>

## <span id="page-13-0"></span>**Attribute Mapping Parameters**

The following table describes the parameters for mapping LDAP directory attributes.

I

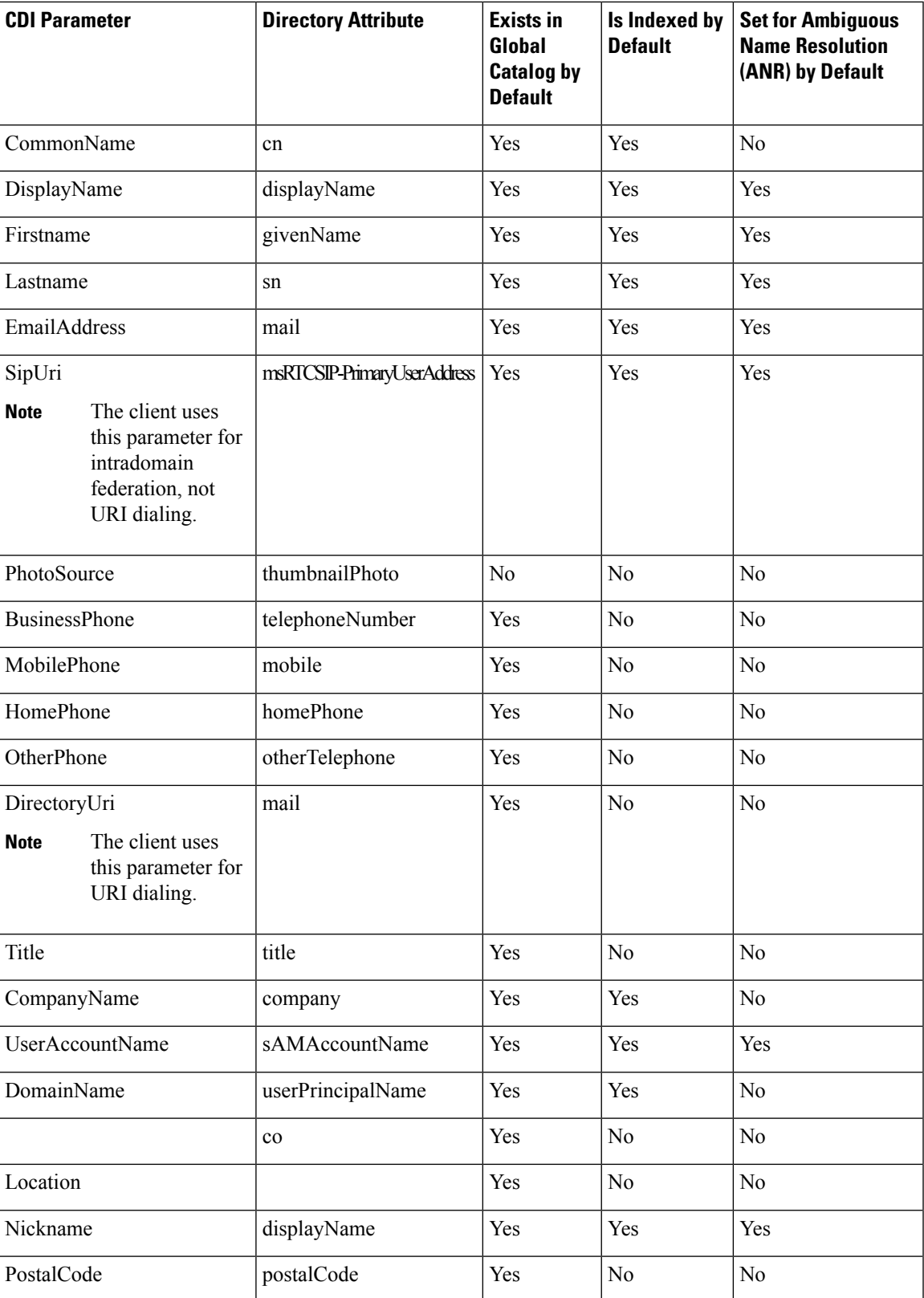

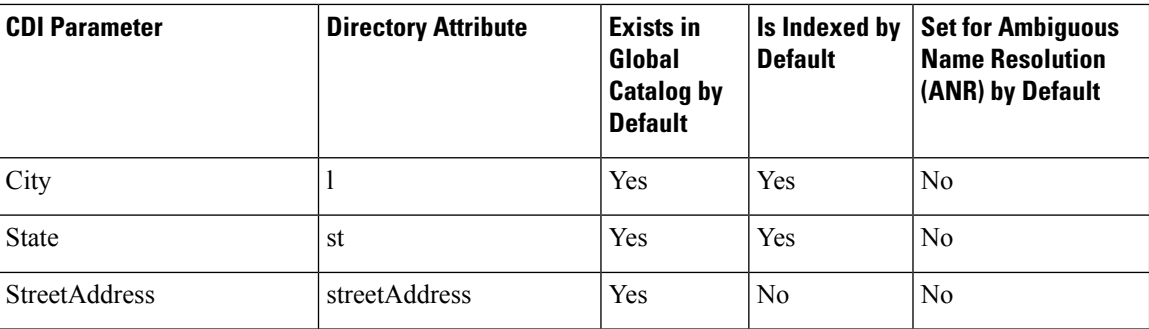

### **Attributes on the Directory Server**

You must index attributes on your LDAP directory server for the clients. This lets clients resolve contacts.

To use the default attribute mappings, you must index the following attributes:

- sAMAccountName
- displayName
- sn
- name
- proxyAddresses
- mail
- department
- givenName
- telephoneNumber

Additionally, you must index the following attributes for secondary number queries:

- otherTelephone
- mobile
- homePhone

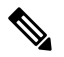

By default secondary number queries are enabled in Cisco Jabber for Windows. You can disable secondary number queries with the DisableSecondaryNumberLookups parameter. **Note**

• msRTCSIP-PrimaryUserAddress

Since Cisco Jabber for Windows connects to a Global Catalog server by default, you must ensure that all attributes reside on your Global Catalog server. You can replicate attributes to a Global Catalog server using an appropriate tool such as the Microsoft Active Directory Schema Snap-in. You can choose either to replicate or not to replicate attributes to your Global Catalog server:

- If you replicate attributes to your Global Catalog server, it generates traffic between Active Directory servers in the domain. For this reason, you should replicate attributes to your Global Catalog server only if the network traffic can handle extra load.
- If you do not want to replicate attributes to a Global Catalog server, configure Cisco Jabber to connect to a Domain Controller. In this case, the client queries single domains only when it connects to a Domain Controller.

## <span id="page-16-0"></span>**UDS Parameters**

Use the UDS parameters to connect to the UDS server and to perform contact resolution and directory queries. The UDS parameters apply to all the Cisco Jabber clients.

### **Directory Connection**

#### **PresenceDomain**

Specifies the domain of the presence node. This is a required parameter.

The only value for this parameter is domain of the presence node.

The client addsthis domain to the user ID to create an IM address.For example, a user named Adam McKenzie has the user ID *amckenzie*. You specify *example.com* as the presence node domain.

When the user logs in, the client constructs the IM address *amckenzie@example.com* for Adam McKenzie.

Example: <PresenceDomain>example.com</PresenceDomain>

#### **UdsServer**

Specifies the address of the Cisco Unified Communications Manager User Data Service (UDS) server.

This parameter is required for manual connections where the client cannot automatically discover the UDS server.

• IP address — Use IP address for UDS server.

• FQDN — Use FQDN for UDS server.

Example: <UdsServer>ccm1</UdsServer>

### **IM Address Scheme**

#### **UdsPhotoUriWithToken**

Specifies a photo URI with a directory attribute as a variable value.

This parameter applies to UDS directory integrations. You must specify this parameter to download contact photos in either of the following cases:

• If you configure the DirectoryServerType parameter to use UDS. With this configuration, the client uses UDS for contact resolution when it is inside or outside the corporate firewall.

• If you deploy Expressway for Mobile and Remote Access. With this deployment, the client automatically uses UDS for contact resolution when it is outside the corporate firewall.

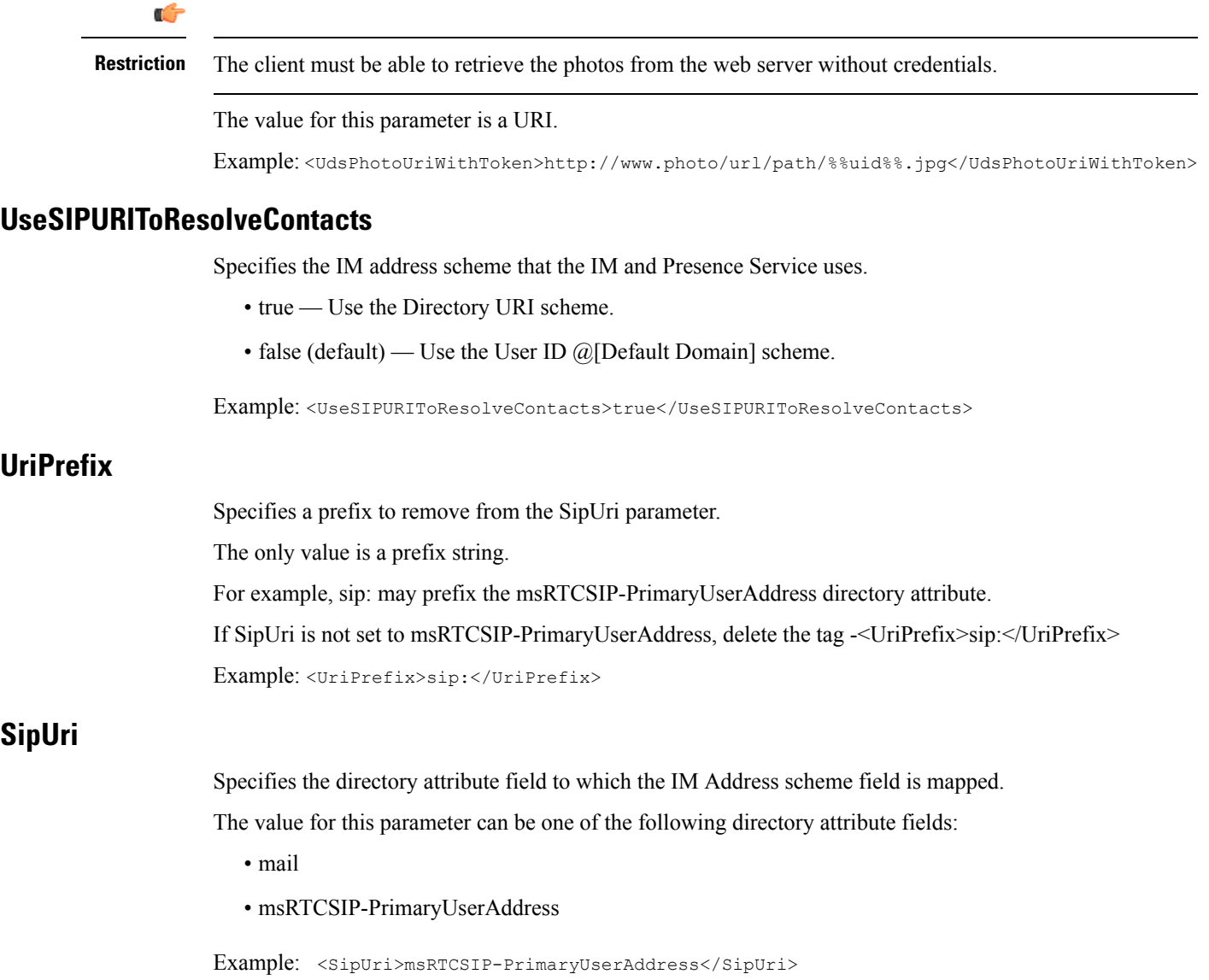

### **EmailAddress**

Applies to all the Cisco Jabber clients.

Specifies which attribute in User Data Service (UDS) is the email address. Configure this parameter with the value mail.

Example:

<EmailAddress>mail</EmailAddress>

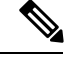

**Note** This parameter supports both LDAP and UDS queries in the latest Jabber versions.

### **MaxWordsOfFirstName**

Applies to all the Cisco Jabber clients.

This parameter applies to UDS directory integrations and specifies the maximum number of words that a user's first name can have in the predictive search. The default value for a user's first name is 2 words and there is no limit for the maximum words.

Example: <MaxWordsOfFirstName>2</MaxWordsOfFirstName>

### **MaxWordsOfLastName**

Applies to all the Cisco Jabber clients.

This parameter applies to UDS directory integrations and specifies the maximum number of words that a user's last name can have in the predictive search. The default value for a user's last name is 2 words and there is no limit for the maximum words.

Example: <MaxWordsOfLastName>2</MaxWordsOfLastName>

# <span id="page-18-0"></span>**Directory Server Configuration Examples**

This section describes supported integration scenarios and provides example configurations.

### **Domain Controller Connection**

To connect to a Domain Controller, set the following parameters:

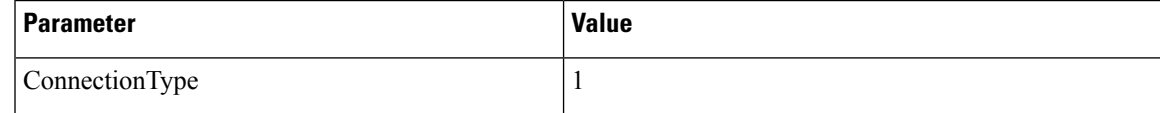

The following is an example configuration:

```
<Directory>
<ConnectionType>1</ConnectionType></Directory>
```
### **KerberosConfiguration**

Applies to Cisco Jabber for desktop

You can add the KerberosConfiguration parameter in the jabber-config.xml file. The parameter value is written to the disk as the MIT-Kerberos configuration file.

If you don't configure this parameter, Jabber can only connect to the Active Directory domain joined by the client machine to perform a directory search. To connect to other Active Directory domainsto which the client machine doesn't belong, configure domain\_realm mapping.

For example, in a Multi-Forest environment, suppose you have two forests deployed in your AD infrastructure. The user accounts are in forest 1 and the resource is in forest 2. In this case, configure domain1.com as the user domain and configure domain2.com and child.domain2.com as the resource domain. You establish a trust relationship between forest 1 and forest 2.

If users sign in from domain1.com and want to access the resource domain, configure KerberosConfiguration with the appropriate values in jabber-config.xml.

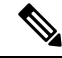

If the Kerberos configuration doesn't work when typed in a single line, try typing it in multiple lines as in this example. **Note**

#### Example:

```
<Directory>
  <KerberosConfiguration>
    [domain_realm]
      .domain1.com = DOMAIN1.COM
      .child.domain1.com = CHILD.DOMAIN1.COM
  </KerberosConfiguration>
</Directory>
```
### **Manual Server Connections for Cisco Jabber**

To manually connect to a directory server, set the following parameters:

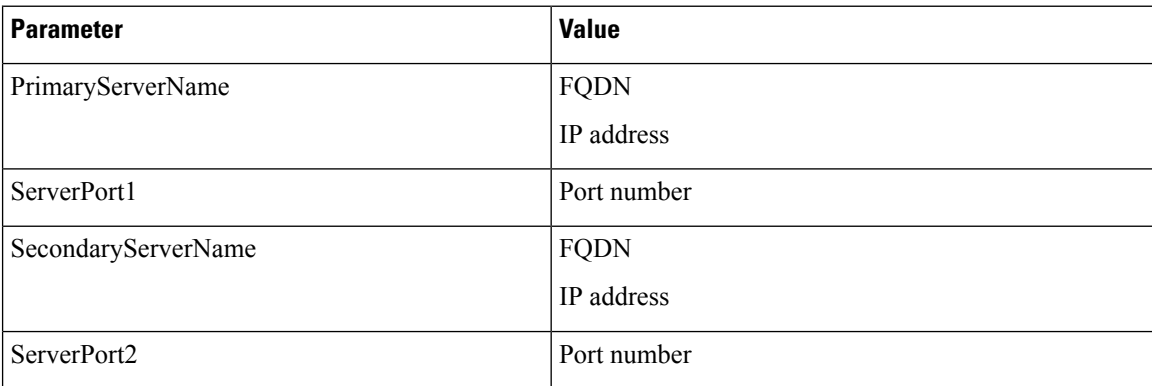

The following is an example configuration:

<Directory>

```
<PrimaryServerName>primary-server-name.domain.com</PrimaryServerName>
<ServerPort1>1234</ServerPort1>
<SecondaryServerName>secondary-server-name.domain.com</SecondaryServerName>
<ServerPort2>5678</ServerPort2>
</Directory>
```
### **UDS Integration**

To integrate with UDS, set the following parameters.

Ш

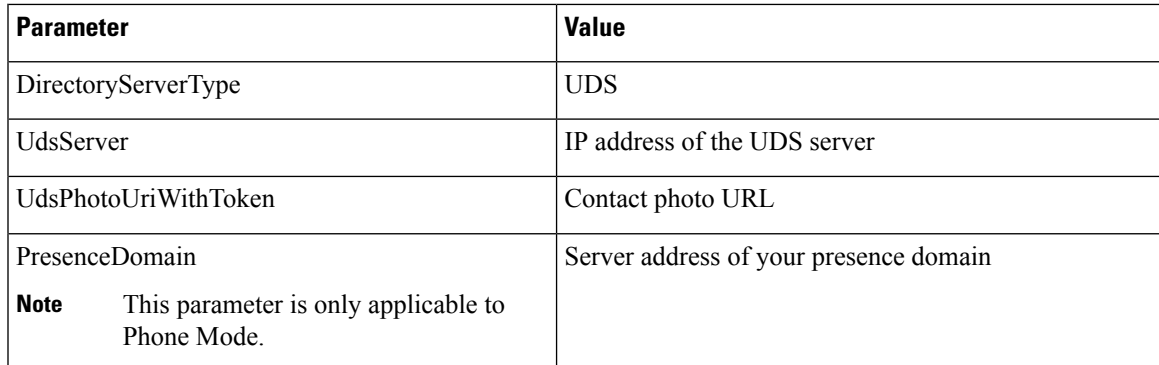

**Note**

Configure the DirectoryServerType parameter to UDS only if you want to use UDS for all contact resolution (that is, from inside and outside the corporate firewall).

The following is an example configuration:

```
<Directory>
 <DirectoryServerType>UDS</DirectoryServerType>
 <UdsServer>11.22.33.444</UdsServer>
 <UdsPhotoUriWithToken>http://server-name/%%uid%%.jpg</UdsPhotoUriWithToken>
</Directory>
```
### **LDAP Integration with Expressway for Mobile and Remote Access**

When you deploy Expressway for Mobile and Remote Access with an LDAP directory integration, the client uses:

- LDAP when inside the corporate firewall
- UDS when outside the corporate firewall

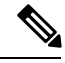

```
Note
```
LDAP is the default configuration, so it is not necessary to include the DirectoryServerType parameter in your client configuration file.

To ensure that the client can resolve contact photos from both inside and outside your corporate firewall, set the following parameters.

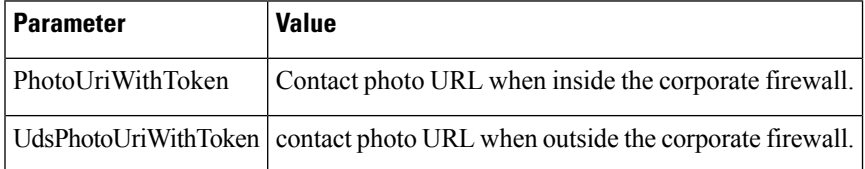

The following is an example configuration:

```
<Directory>
 <PhotoUriWithToken>http://photo.example.com/sAMAccountName.jpg</PhotoUriWithToken>
  <UdsPhotoUriWithToken>http://server-name/%%uid%%.jpg</UdsPhotoUriWithToken>
</Directory>
```
## **Simple Authentication for Cisco Jabber**

Simple authentication lets you connect to a directory server using simple binds, as in the following example configuration:

<ConnectionUsername>username</ConnectionUsername> <ConnectionPassword> password</ConnectionPassword>